*cura di Fabio Schiattarella*

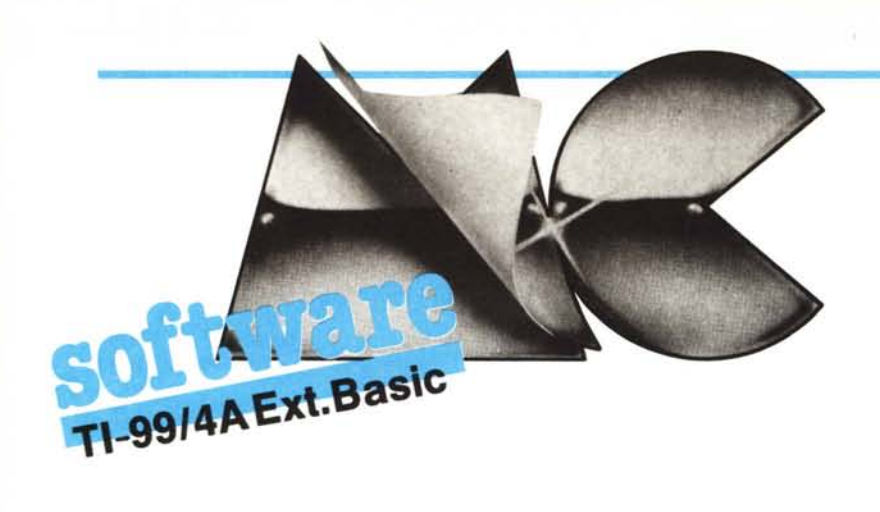

## Gedel<br>
del<br>
di 1<br>
Que Gestione **del bilancio personale**

*di Romeo Zoriaco - Taranto*

Questo programma per la gestione del bilancio personale è particolarmente adatto a chi possiede il solo registratore a cassette, oltre naturalmente il modulo Extended Basic.

Le caratteristiche del programma sono di poter gestire, in un unico conto, le finanze personali, mantenere una registrazione su memoria principale e poi su cassetta di tutte le entrate e le uscite, con la relativa causale e la data, possibilità di modificare questo archivio di registrazioni, possibilità di limitare l'accesso al programma mediante una apposita chiave.

Quest'ultimo aspetto, unito alla possibilità presente in extended basic di interdire il listing del programma, rende il programma relativamente al sicuro da "accessi indesiderati".

La procedura per "personalizzare" il programma dopo averlo copiato consiste nel porre la propria chiave d'accesso alla linea 40 al posto di "ROMEO" che era quella usata dall'autore.

Fate attenzione a stabilire bene se intendete usare le maiuscole o le minuscole in quanto "ROMEO" e "romeo" sono per il computer due cose diverse.

Salvate quindi il programma avendo cura di utilizzare l'opzione "PROTECTED" (confronta pagina 163 del manuale dell'Extended Basic).

Questa opzione impedisce di listare, editare, salvare su cassetta un programma protetto, quindi se volete apportare eventuali modifiche al programma oppure farne più copie, abbiate cura di tenerne anche una copia non protetta.

Una ulteriore protezione può essere quella di inserire uno statement "ON BREAK NEXT" alla linea 5, il che impedisce di fermare il programma mediante la pressione di "FCTN CLEAR". In questo caso l'unica possibilità per uscire dal programma è premere "FCTN QUIT" con ovvia cancellazione dello stesso.

1 REH \*\*\* GESTIONE DELLA \*\*\* 2 REH CONTABILITA' PERSONALE 3 REH \*\* BY ZORIACO ROHEO \*\* 10 ON WARNING NEXT 20 CALL CLEAR 30 DISPLAY AT(3,1)BEEP:"CODICE SEGRETO: " :: ACCEPT AT(3,17):COD\$<br>40 IF COD\$()"ROMEO" THEN PRINT "LADRO! NON RIUSCIRAI A TRAFUGARE NOTIZIE!!" " ENO 50 CALL SCREEN(2):: FOR X=1 TO 14.:: CALL COLOR(X,4,1):: NEXT X 60 CALL COLOR(0,7,1,3,6,1,4,6,1)<br>70 DIH DR1(50),DR2(50),DR3(50),R\$(50),R(50),B\$(50),B(50),D1(50),D2(50),D<br>BO DISPLAY AT(10,1)BEEP:"PRIMA OPERAZIONE? (S/N)" 90 CALL KEY(O,K,S):: IF K()83 AND K()78 THEN 90<br>100 IF K=83 THEN 160<br>110 OPEN #1:"CS1",INTERNAL,INPUT ,FIXED<br>120 FOR S1=1 TO D :: INPUT #1:DR1(S1),DR2(S1),DR3(S1),R(S1),R\$(S1):: NEXT S1<br>140 FOR S1=1 TO E :: INPUT #1:DR1(S 150 CLOSE #1 160 DISPLAY AT(3,3)BEEP ERASE ALL: "CONTABILITA' PERSONALE: \_\_\_\_\_\_ o, , ,"DATA DI OGGI" 170 OISPLAY ATC1S,1):"GIORNO","HESE":"ANNO" :: ACCEPT ATI1S,15lVALIOATElOIGIT),O C1 :: ACCEPT AT(16,15)VALIDATE(DIGIT);DC2 :: ACCEPT AT(17,15)VALIDATE(DIGIT);DC3 180 IF (DC1(32)\*((DC2=1)+(DC2=3)+(DC2=5)+(DC2=7)+(DC2=8)+(DC2=10)+(DC2=12))()0 T **HEN 230** 190 IF (DC1(31)\*((DC2=4)+(DC2=6)+(DC2=9)+(DC2=11))()0 THEN 230<br>200 IF (DC1(29)\*(DC2=2)THEN 230 210 DISPLAY AT(24,1): "DATA SBAGLIATA" :: FOR X=1 TO 550 :: NEXT X 220 GOTO 160 230 IF (DC1)0)\*(DC2)0)\*(DC2(13)\*(DC3(100)=0 THEN 210<br>240 IF UD1+UD2\*50+UD3\*1000)DC1+DC2\*50+DC3\*1000 THEN 250 ELSE 280<br>250 DISPLAY AT(20,1):"L'ULTIMA OPERAZIONE E' STATAEFFETTUATA IL";UD1;UD2;UD3:"A CONSENTI? "<br>260 CALL KEY(O,K,S):: IF S=0 THEN 260 ELSE IF K()83 THEN 160<br>270 GOTO 340 280 IF UD1+UD2\*50+UD3\*1000=DC1+DC2\*50+DC3\*1000 THEN 290 ELSE 310 290 DISPLAY AT(20,1):"OGGI HAI GIA' EFFETTUATO UN OPERAZIONE<br>300 FOR X=1 TO 500 :: NEXT X 3'10 UO'l=OC1 320 U02=OC2 330 UD3=DC3 340 DISPLAY AT(3,1)ERASE ALL BEEP:"DATA DI 0GGI";UD1;UD2;UD3:"=================== 350 S1, S2=0 :: DISPLAY AT(5,1):"1- ENTRATE":"2- USCITE":"3- BILANCIO":"4- TO REC ORD":"5- TO EXIT' 360 CALL KEY(0,K,S):: IF S=0 THEN 360 ELSE IF K(49 OR K)53 THEN 360 370 ON K-48 GOTO 380,660,940,1000,1070<br>380 GOSUB 990 :: DISPLAY AT(5,1)BEEP:"ENTRATE FINORA REGISTRATE: " :: C=6 :: D<br>ISPLAY AT(20,1):"-N PER CANCELLARE":"-S PER SPIGAZIONE ENTRATA":" UN TASTO PER C ONTINUARE· 390 FOR R1=1 TO D 400 C·C+1 410 CALL HCHAR(C-1,1,32):: IF C=19 THEN C=7<br>420 CALL HCHAR(C,1,62)<br>430 DISPLAY AT(C,1)BEEP:DR1(R1);DR2(R1);DR3(R1),R( 440 CALL KEY(O,K,S):: IF S=0 THEN 440 ELSE IF K=78 THEN GOSUB 560 :: GOTO 450 EL<br>SE IF K=83 THEN DISPLAY AT(C+1,2)BEEP:R\$(R1):: GOTO 440 450 NEXT R1 460 OOSUB 600 470 CALL HCHAR(20,1,32,160): DISPLAY AT(24,1)BEEP: "ENTR. FINITE: PREMI UN TASTO 480 CALL KEY(0,K,S):: IF S=0 THEN 480 490 IF D=50 THEN 1080 ELSE D=D+1<br>500 DISPLAY AT(5,1)ERASE ALL BEEP:"NUOVO VERSAMENTO":"-O PER USCIRE'

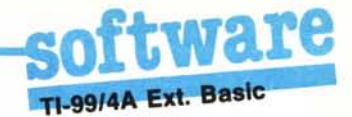

Dopo avere avviato il programma, il computer per prima cosa chiede se si tratta della prima operazione relativa ad un certo conto (naturalmente nulla vieta di gestire più contabilità separate con lo stesso programma utilizzando più archivi su cassetta diversi). Solo nel caso di prima operazione si entra direttamente nel programma, altrimenti sullo schermo compaiono le istruzioni relative al registratore per il caricamento dei dati della cassetta. In maniera

**510 DISPI** 

**520 ACCE** 

530 DISPI

540 DR1( **550 CALL** 

**560 REM** 570 R(R1 **580 CALL** 

600 REM 610 FOR 1

620 IF R : R\$(C1)

**630 NEXT** 640 D=C1

**ASO RETUR** 

**660 GOSU** ISPLAY A

NTINUARE

680 C=C+<br>690 CALL

700 CALL

SE IF K=<br>730 NEXT

740 GOSU 750 CALL **760 CALL** 770 IF E 780 DISP

**790 DISPI** 800 ACCE

810 DISPI

820 D1(E<br>830 CALL

**840 REM** 

850 B(R1

**B60 CALL** 

880 REM

890 FOR

900 IF B  $1) = B$ \$(C) 910 NEXT<br>920 E=C1

**930 RETUI** 

**960 FOR** 

**990 CALL** 1000 OPE

1010 PRI<br>1020 FOR

**1030 NEX** 

1040 FOR<br>1050 CLO

1060 GOT

**1080 DIS** 

NEXT X :

analoga è necessario che l'ultima operazione effettuata dall'utente nell'ambito di una sessione di lavoro sia il salvataggio dei dati su cassetta, mediante l'opzione "RE-CORD" del menu principale.

Quando viene richiesta la data, l'anno deve essere inserito come un valore tra 1 e 99. La capacità del programma è di 50 entrate e 50 uscite. Se si dovesse superare questo limite, fatto che viene segnalato dal programma ci sembra che la cosa migliore

da fare sia conservare l'archivio riempito su cassetta, in modo da tenere una registrazione su cassetta di tutte le entrate e uscite con la relativa causale e data, e aprire un nuovo conto che abbia come prima voce il saldo del conto precedente.

condizioni iniziali

di operazione

introduzione chiave d'accesso

## Analisi del listato

 $10 - 20$ 

 $30 - 40$ 

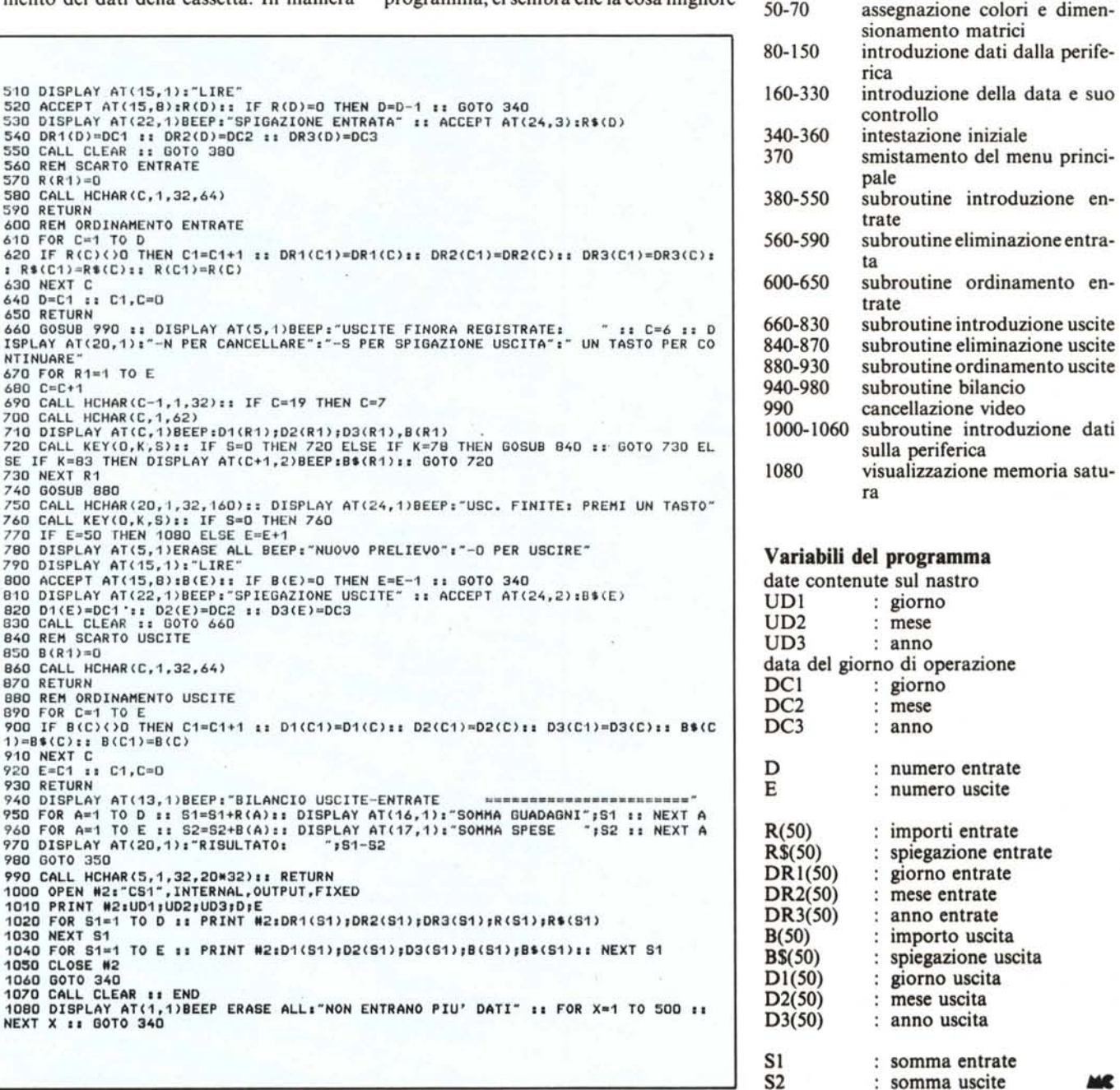